## CU Navigate Training | Student Role *Understanding Your Homepage*

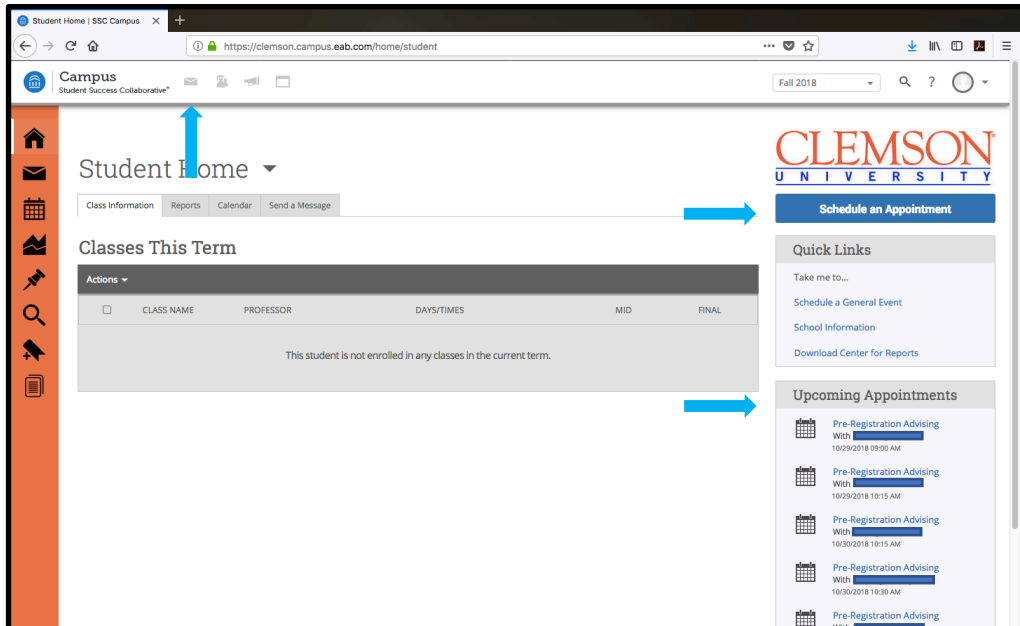

## **From the Home Screen**

Alert notifications such as messages and announcements

Schedule or view drop-in hours for advising

View your upcoming appointments

## **From the Home Screen**

View reports from advising meetings

Send a message to your advisor or professor

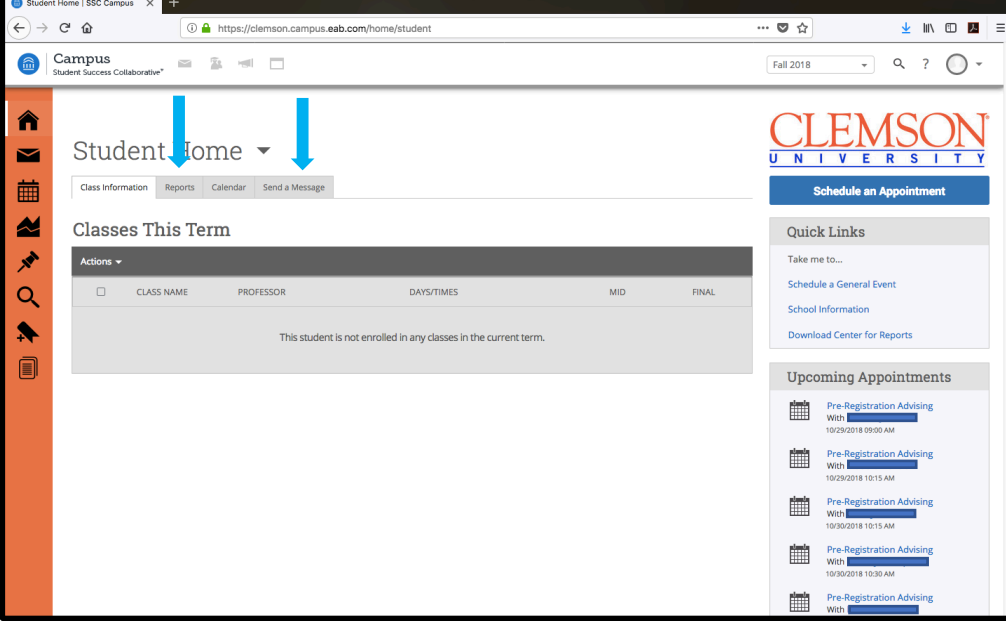